**APMEE** 

# **Guida all'uso degli ebook**

Gli ebook funzionano su tutte le piattaforme più diffuse, sono liberi e stanno anche in uno smartphone. Un mezzo fantastico per imparare divertendosi.

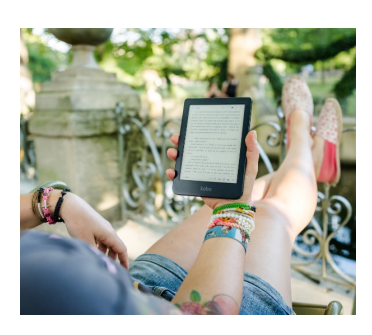

In questa guida:

1.Che cos'è un ebook 2.Perché comprarli e leggerli 3.Come si scarica e si legge un ebook 4.Si possono stampare, ma… 5.I DRM negli ebook

## **1. CHE COS'È UN EBOOK**

È **la versione elettronica di un libro**, il cui contenuto è capace di adattarsi a schermi di qualunque dimensione, di smartphone, tablet, computer o apparecchi specializzati detti ereader.

Da un punto di vista tecnico, si presenta tipicamente come un file in formato ePub (eccezione: Amazon li distribuisce in formato Mobi, un proprio derivato di ePub).

Un file ePub, sotto la superficie, è un file .zip che contiene tutti gli elementi presenti nel libro, dal contenuto alla struttura in cui è organizzato.

## **2. PERCHÉ COMPRARE E LEGGERLE UN EBOOK**

La lettura digitale procura un piacere diverso da quello più sensoriale del libro cartaceo e presenta vantaggi di varia natura, come i seguenti.

- **Personalizzazione**. Nei libri elettronici si può variare il tipo e la dimensione dei caratteri, cambiare allineamento alle colonne di testo, alzare o abbassare la luminosità dello schermo, trovare una parola o una frase in tutto il libro, evidenziare o prendere note senza rovinare l'originale, condividere con altri un passaggio interessante eccetera;
- **Praticità**. Un ereader pesa meno di un libro e ne può contenere centinaia;
- **Aggiornamento**. Per un editore è molto più facile aggiornare il formato digitale che organizzare una ristampa.

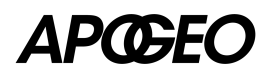

## **3. COME SI SCARICA E SI LEGGE UN EBOOK**

#### **3.1 Piattaforma Amazon (Kindle)**

**Se il tuo ebook è in formato ePUB la prima cosa che devi fare è convertirlo in Mobi**. Per farlo ti consigliamo di utilizzare il software gratuito [Kindle Previewer,](https://www.amazon.com/Kindle-Previewer/b?ie=UTF8&node=21381691011) disponibile sia per Windows che Mac.

Una volta installato sul tuo computer, ti basterà utilizzarlo per aprire i file ePUB (scegli dal menu *File* > *Apri libro*) ed esportarli in formato Mobi (*File* > *Esporta*).

[Trovi una guida completa \(in inglese\) sul sito di Amazon.](http://kindlepreviewer3.s3.amazonaws.com/UserGuide320_EN.pdf)

Ora che hai il tuo ebook in formato Mobi puoi trasferirlo sul tuo Kindle oppure leggerlo da qualsiasi device su cui sia installata la app Kindle, scaricabile (gratis) dal tuo store di riferimento.

#### **Trasferire un ebook dal computer al Kindle**

Trascina il file Mobi dentro la cartella Kindle presente nel computer. Verrà sincronizzato con la app o con il Kindle fisico.

#### **Inviare un ebook al Kindle per posta**

Se possiedi un Kindle, hai a tua disposizione anche un indirizzo email @kindle.com, che Amazon chiama Invia-a-Kindle. Questo indirizzo può ricevere file Mobi inviati da altri indirizzi di posta (non solo @kindle.com) precedentemente autorizzati: è un modo comodo e veloce per trasferire velocemente ebook. Ricordati che non puoi inviare documenti di dimensioni totali superiori ai 50 MB. Per trasferire su Kindle file più grandi, dovrai collegare l'ereader al computer e trascinare il file nella cartella Kindle.

Se ti servono più dettagli, consulta [la pagina del supporto Amazon.](https://www.amazon.it/gp/help/customer/display.html?nodeId=G7NECT4B4ZWHQ8WV)

#### **Scaricare un ebook da smartphone o tablet**

Puoi leggere gli ebook in formato Mobi anche da uno smartphone o un tablet con app Kindle, semplicemente selezionandole all'apertura del file.

#### **3.2 Piattaforma Android**

Assicurati prima di ogni cosa di avere installato la app [Google Play Libri](https://play.google.com/store/apps/details?id=com.google.android.apps.books&hl=it). Altrimenti, scaricala (è gratis) da Google Play Store.

Su Samsung Galaxy, LG, Pixel o qualunque altro dispositivo Android, apri gli ebook in formato ePub e scegli l'app Google Play Libri.

Se hai più device Android configurati correttamente, l'ebook si replicherà su essi oltre a quello che stai usando.

#### **3.3 Piattaforma Apple**

Su iPhone, iPad, Mac, Apple Watch, assicurati prima di tutto di avere installato la app Libri. Se ti manca, scaricala (è gratis) [da App Store.](https://apps.apple.com/it/app/apple-books/id364709193?l=it)

# *APMEE*

Poi, seleziona l'ebook in formato ePub. Il link si apre in Libri. L'ebook verrà replicato anche negli apparecchi configurati per sincronizzarsi con quello che stai usando.

### **3.4 Solo computer**

Se usi solo il computer, puoi scaricare software dedicato per la gestione di raccolte di libri digitali come per esempio [Calibre](https://calibre-ebook.com/) oppure [Adobe Digital Editions](https://www.adobe.com/it/solutions/ebook/digital-editions/download.html), entrambi gratis.

Scarica gli ebook in formato ePub e aprili con il programma che hai deciso di usare.

### **3.5 Ereader diversi da Kindle (per esempio Kobo)**

Scarica via computer il libro digitale. Collega l'ereader al computer. Trascina l'ebook dentro la cartella dedicata all'ereader presente sul computer.

# **4. SI PUÒ STAMPARE MA…**

Puoi sempre stampare un ebook. Tieni conto di due fattori:

- il libro elettronico è fatto per adattarsi fluidamente a schermi di dimensioni diverse e non è pensato per essere stampato. La stampa potrebbe presentare problemi di impaginazione;
- dall'autore in avanti, stampi il frutto del lavoro di tante persone. Ti invitiamo a rispettarlo e a non distribuire gli ebook che acquisti.

## **5. I DRM NEGLI EBOOK**

Quando acquisti un ebook da Apple o Amazon, ci trovi dentro un DRM: un meccanismo software anticopia che ne permette l'uso solo su Libri di Apple o Kindle di Amazon.

Noi abbiamo scelto di includere un semplice Social DRM, che personalizza la copia del libro ma ne consente la lettura libera su qualsiasi device.

Attenzione, però: se compri un nostro libro elettronico sugli store di Apple o di Amazon, lo riceverai con DRM di tipo commerciale, con software anticopia incorporato. Lo applicano Apple e Amazon, non noi!